# 服務

在這個部分,你可以設置各種網路服務,包括藉由Samba/FTPS/NFS來管理檔案、設定SMTP伺服器、開啟 下載服務、分享音樂到iTunes或提供服務給相容於DLNA的裝置。

#### **Samba**

Samba提供使用者在區域網路中使用PC或Mac存取NAS中的檔案的功能。按一下**SAMBA**圖示來設 置Samba服務。

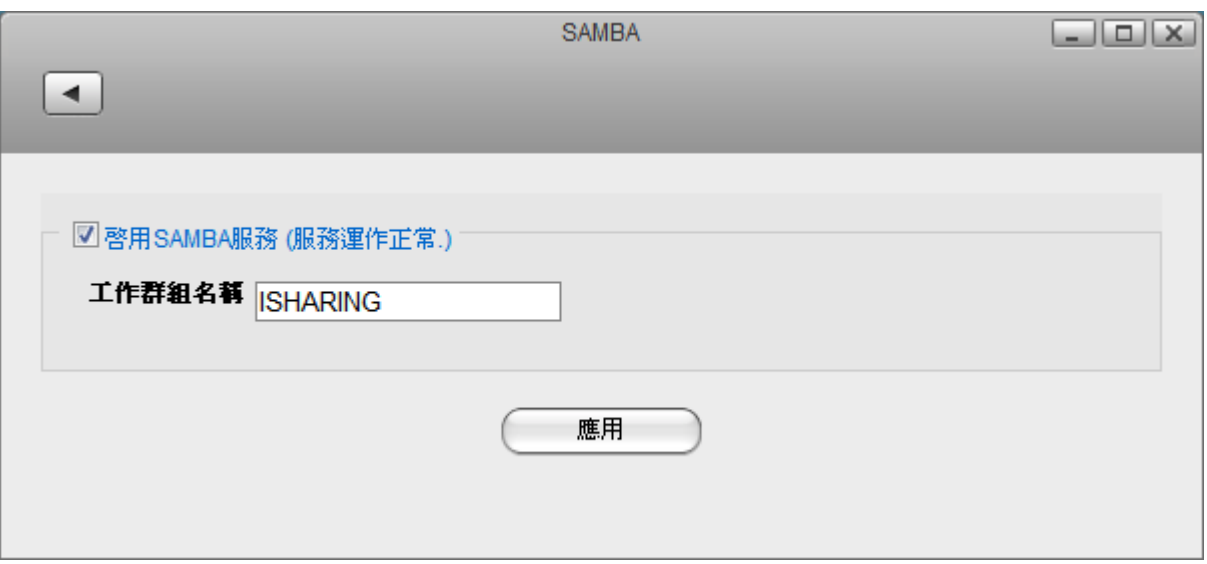

下表說明SAMBA設定頁面中的欄位及按鈕。

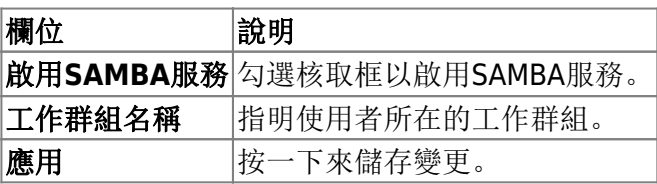

欲了解更多關於使用Samba管理NAS的資訊,請參考網路服務

## **FTP**

iSharing提供FTP或是加密的FTPS協定來傳輸檔案[FTPS是由SSL加密機制來達到傳輸的安全性,使用者可 以使用FTP用戶端軟體來與伺服器傳輸檔案。

按一下**FTP**服務圖示來設置FTP服務。

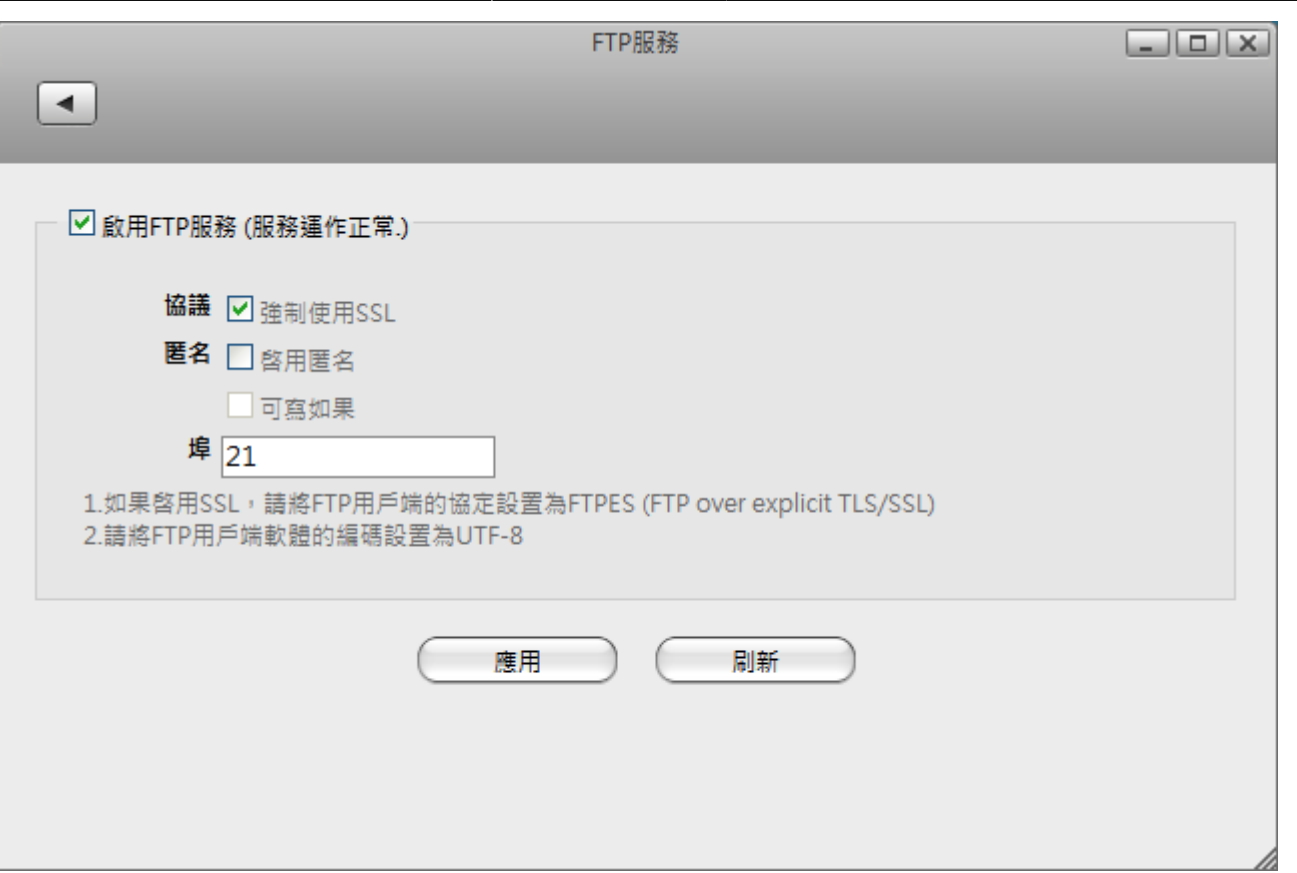

下表說明FTP服務設定頁面中的欄位及按鈕。

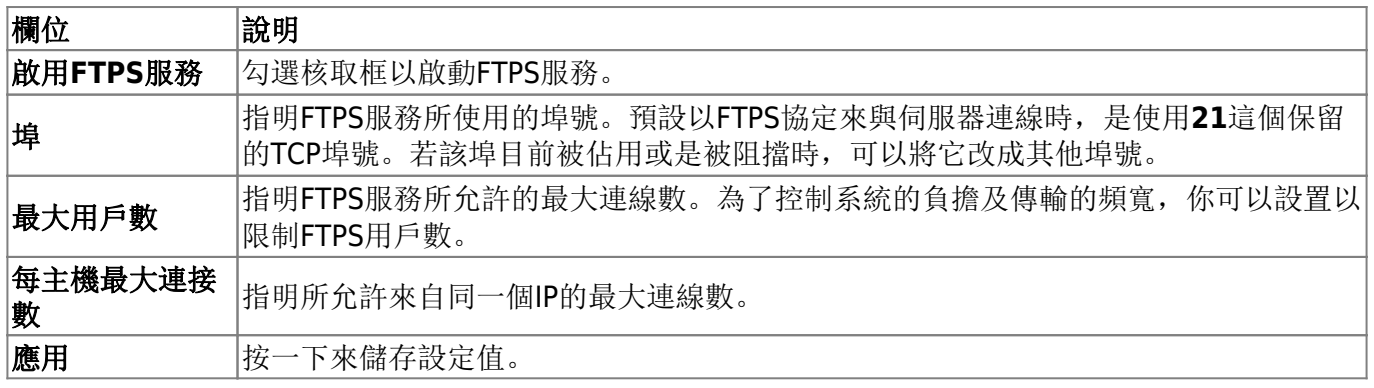

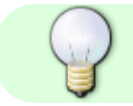

欲了解更多關於使用FTPS管理NAS的資訊,請參考網路服務□

#### **NFS**

InteractiveSharing提供UNIX PC使用者使用NFS協定來透過網路存取NAS中的檔案和檔案夾。 按一下**NFS** 圖示來設置NFS服務。

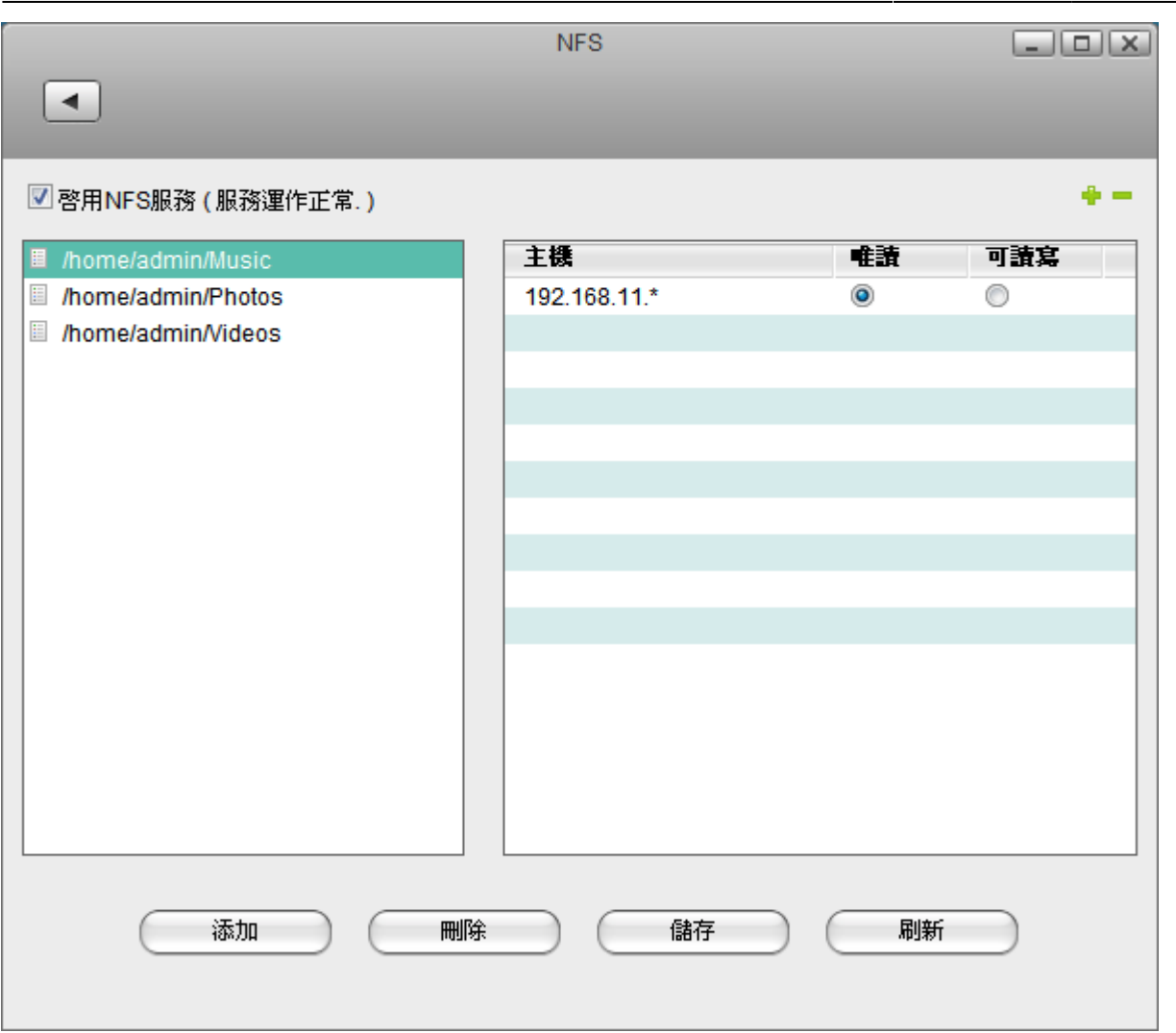

下表說明NFS設定頁面中的欄位及按鈕。

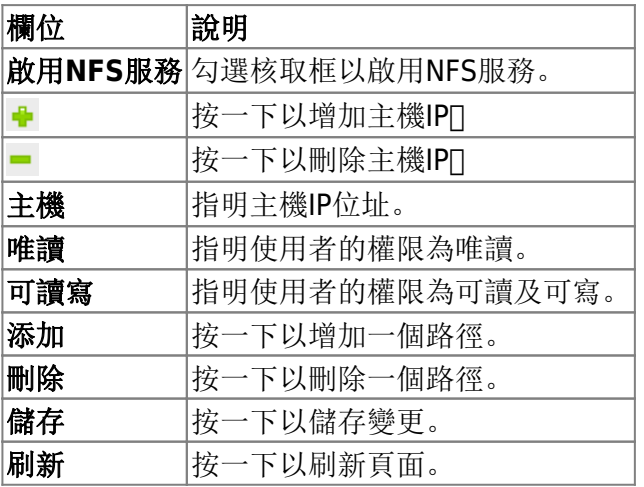

## **iTunes**

iTunes服務可以讓區域網路中的iTunes使用者分享儲存在NAS上的音樂及影片。只要在你的PC或Mac上安 装iTunes「「就可以將iTunes當成一個多媒體播放器來播放NAS上的音樂及影片。

按一下**iTunes**服務圖示來設置iTunes服務。

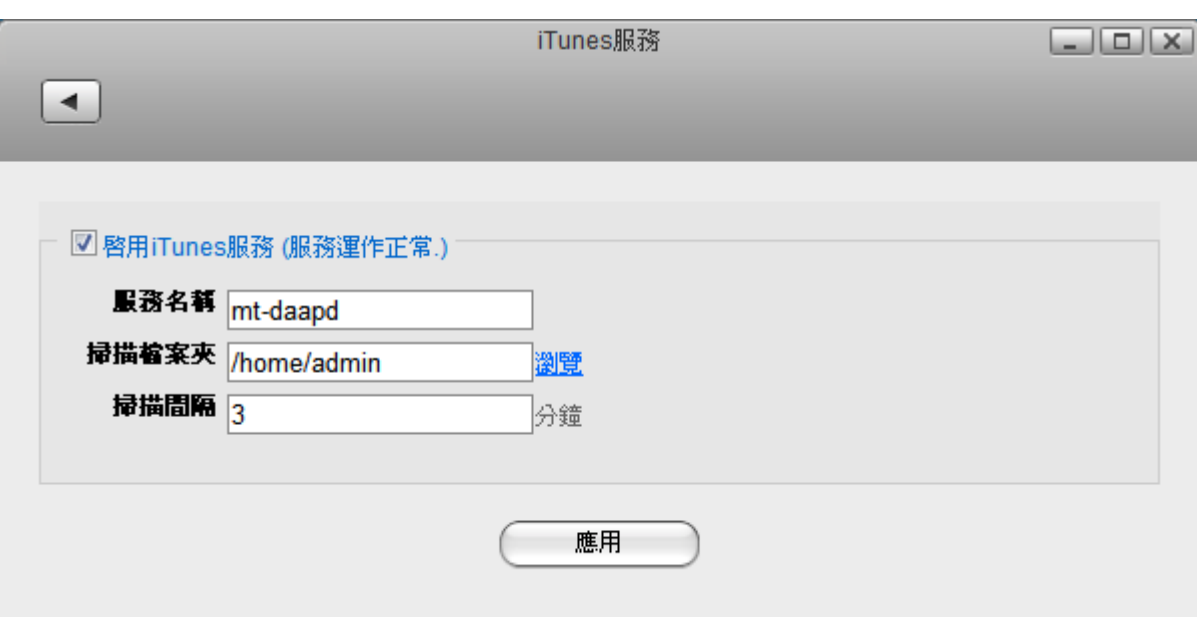

下表說明iTunes服務設定頁面中的欄位及按鈕。

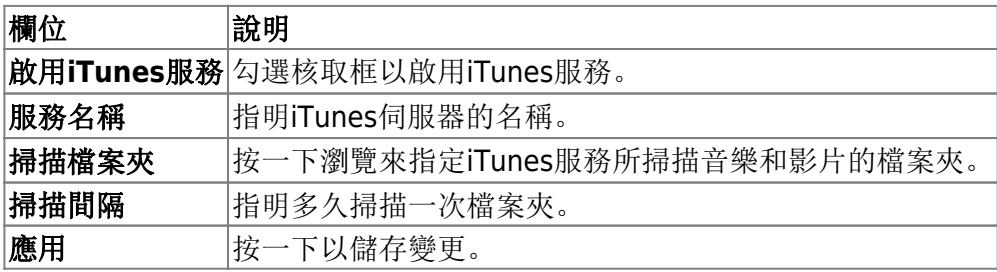

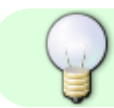

欲了解更多關於iTunes服務的資訊,請參考網路服務

### 媒體伺服器**/DLNA**

媒體伺服器服務允許使用者將NAS上的多媒體檔案串流至相容於DLNA的家庭裝置, 如IPTV<sup>DPS3</sup> 或XBOX360门

按一下媒體伺服器圖示來設置媒體伺服器服務。

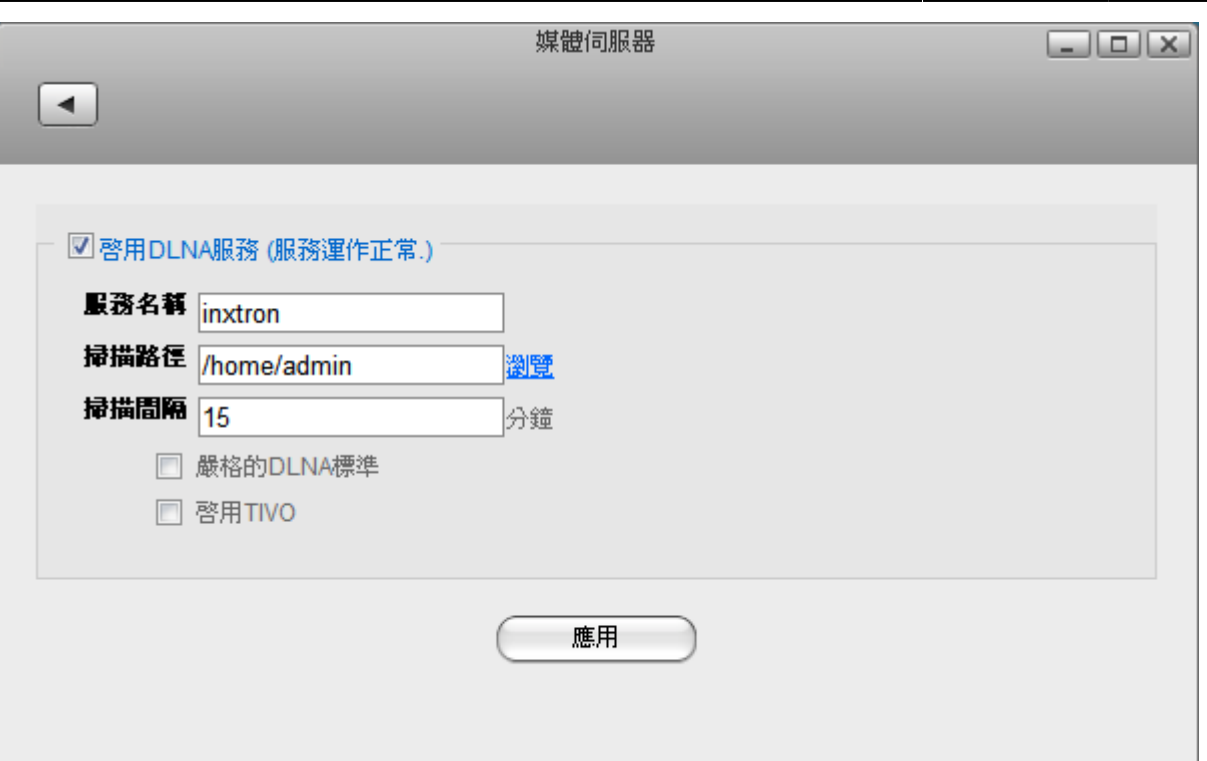

下表說明媒體伺服器設定頁面中的欄位及按鈕。

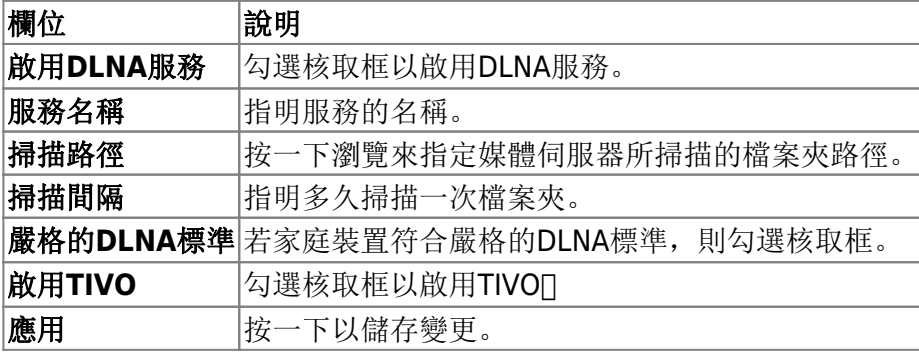

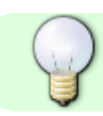

欲了解更多關於DLNA裝置的資訊,請參考<mark>網路服務</mark>

From: <http://wiki.myakitio.com/> - **MyAkitio Wiki**

Permanent link: **<http://wiki.myakitio.com/zh-tw:services>**

Last update: **2011/08/03 09:29**

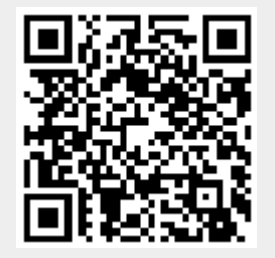